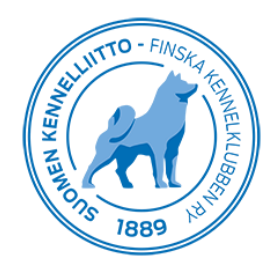

# **Sydänlausunnon tulosten tallentaminen Omakoira-palvelussa**

Sydäntutkimuslausunnon voi tallentaa koiran tietoihin Omakoira-palvelun kautta. Asiakkaan olisi hyvä tehdä sähköinen ennakkolähete, ennen kuin koira tulee tutkimukseen. Sähköisellä ennakkolähetteellä tarkoitetaan tässä yhteydessä etukäteen tehtyä terveystutkimuslähetettä, josta peritään Kennelliiton lähetemaksu. Lähete on asiakkaalle edullisempi etukäteen tehtynä, sekä tulokset tulevat näkyviin nopeammin, kun lähete on tehty ja maksettu etukäteen. Lausunto tulee näkyviin jalostustietojärjestelmään ja koiran omistajan Omakoira-palveluun, kun se on tallennettu ja merkitty valmiiksi ja lähetemaksu on maksettu. Lähete helpottaa ja nopeuttaa myös eläinlääkärin työtä. Suosittelemme, että Eläinlääkäriasema muistuttaisi omistajaa ennakkolähetteen tekemisestä jo ajanvarauksen yhteydessä.

#### **Yleistä sydänlausunnoista**

Sydänlausunnon voi tehdä eläinlääkäri, jolla on auskultaatio- tai ultraäänieläinlääkärin pätevyys. Auskultaatioeläinlääkäri voi tehdä vain auskultaatiotutkimuksen. Klinikan hoitaja voi myös tallentaa lausunnon valitsemalla tutkimuksen tehneen eläinlääkärin listalta.

Sydänlausuntoihin liittyvät asiat löytyvät Omakoira-palvelun vasemmasta sivuvalikosta klikkaamalla kohtaa "Sydänlausunto".

Sivulta löytyvät otsikot:

- "Omat keskeneräiset lausunnot", jonka alla näkyvät kesken olevat lausunnot, jos niitä on.
- "Uusi lausunto", josta luodaan ihan uusi lähete tai täytetään ennakkolähetteenä tehty.
- "Annetut sydänlausunnot", aiemmin annetut sydänlausunnot näkyvät kuukauden ajan.

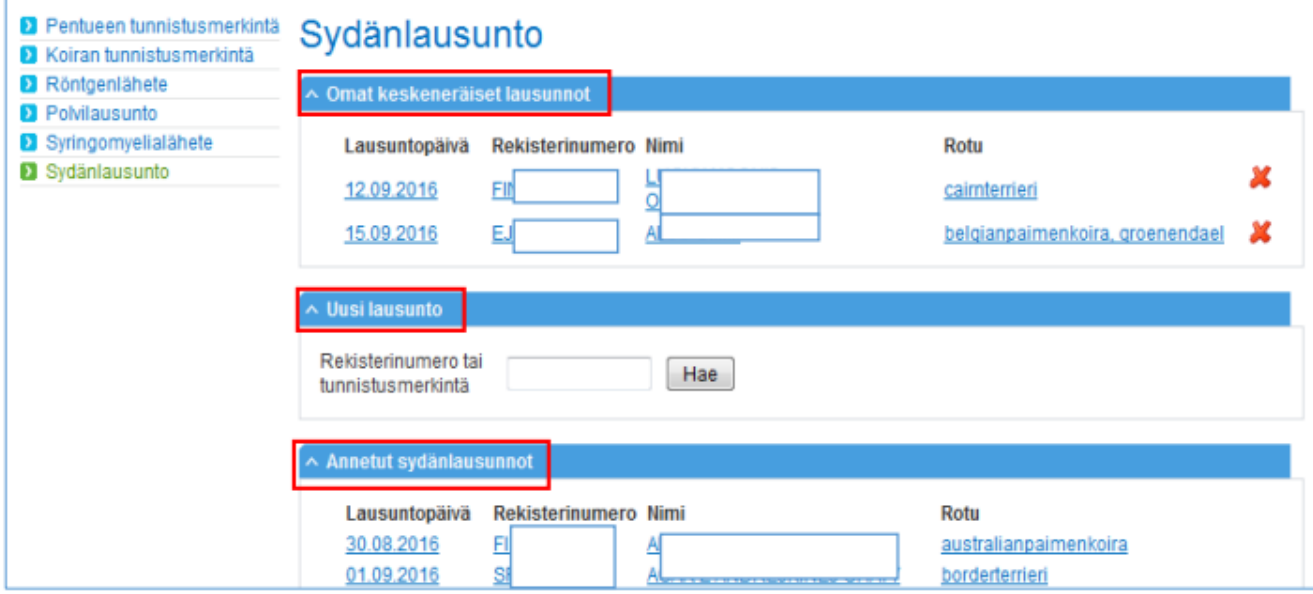

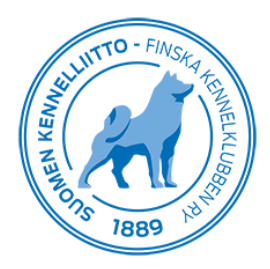

# **Uuden sydänlausunnon tallentaminen, kun asiakas on tehnyt ennakkolähetteen**

Uuden sydänlausunnon tekeminen alkaa kirjoittamalla tutkitun koiran rekisterinumero tai tunnistusmerkintä "Uusi lausunto"-kohdan alla olevaan laatikkoon ja klikkaamalla "Hae". Tästä aukeaa näkymä koiran tietoihin. Eläinlääkäri tarkistaa tutkimuksen yhteydessä koiran tunnistusmerkinnän ja rastittaa kohdan "Tarkastettu". Jos kyseessä on uros, jolle ei ole merkitty vielä kivestilaa, merkitään kivestila valitsemalla sopiva kohta. Tämän jälkeen valitaan kalenterista lausuntopäivä eli päivä, jolloin koira kävi tutkimuksessa. Jos eläinlääkäri työskentelee usealla klinikalla, alasveto-valikosta valitaan se klinikka, jossa kyseinen tutkimus on tehty. Jos kyseessä on sydämen ultraäänitutkimus, painon merkitseminen on pakollinen tieto. Mahdollinen lääkitys ja diagnoosi kirjataan painon jälkeen.

Tämän jälkeen valitaan tehtävä tutkimus, jonka jälkeen avautuu tutkimukseen liittyvä valikko. Esimerkiksi alla olevassa kuvassa on valittu auskultaatiotutkimus, ja alle on avautunut valikko, joka täytetään ko. tutkimuksen yhteydessä. Kun tutkimustulokset on tallennettu, rastitetaan kohta "sydänlausunto on valmis" ja klikataan "Tallenna".

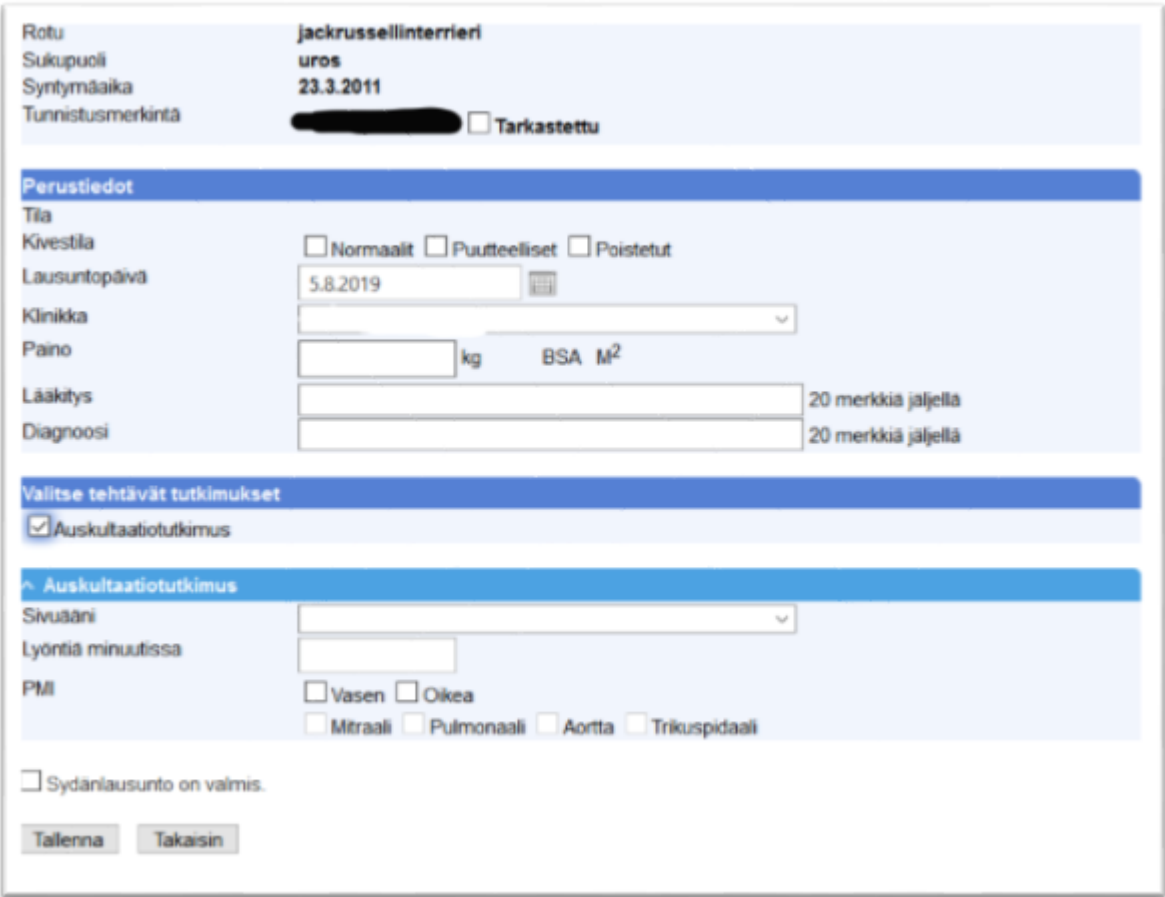

Tämän jälkeen lääkäri pääsee tulostamaan lausunnon. Tiedot tallentuvat välittömästi myös Jalostustietojärjestelmään ja asiakkaan Omakoira-palveluun.

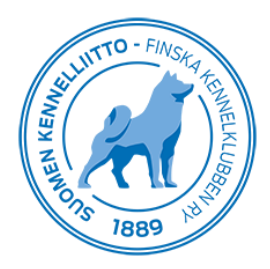

## **Uuden sydänlausunnon tekeminen, jos asiakas ei ole tehnyt ennakkolähetettä**

Jos asiakas ei ole tehnyt ennakkolähetettä, rekisterinumeron tai tunnistusmerkinnän syöttämisen jälkeen näytölle tulee kenttä, johon tulee täyttää koiranomistajan puhelinnumero tai sähköpostiosoite. Omistaja saa ohjeen lähetemaksun maksamisesta jälkikäteen joko tekstiviestinä tai sähköpostiviestinä, riippuen kumpi kenttä on täytetty. Jos tietoja ei syötetä laisinkaan, niin ohjetta ei myöskään mene eikä PIN-numeroa, jolla lähetteen pääsee maksamaan. Kun tiedot on syötetty, klikataan "Aloita uusi lausunto".

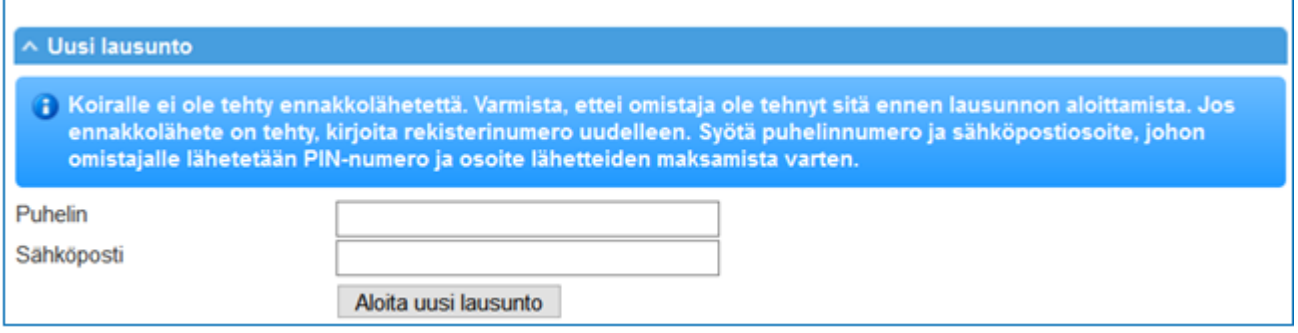

Kun lähetteen tiedot on syötetty ja eläinlääkäri on tallentanut lähetteen, näytölle ilmestyy teksti, jossa ilmoitetaan, että koiran omistajalle on lähetetty PIN-numero puhelinnumeroon tai sähköpostiosoitteeseen. Jos omistaja ei ole jostain syystä saanut tätä viestiä, hänelle annetaan lähetteellä näkyvä PIN-numero ja pyydetään maksamaan lähete osoitteessa <https://www.kennelliitto.fi/maksaterveystutkimus> . Tiedot kirjautuvat Jalostustietojärjestelmään vasta, kun lausuntomaksu on maksettu.

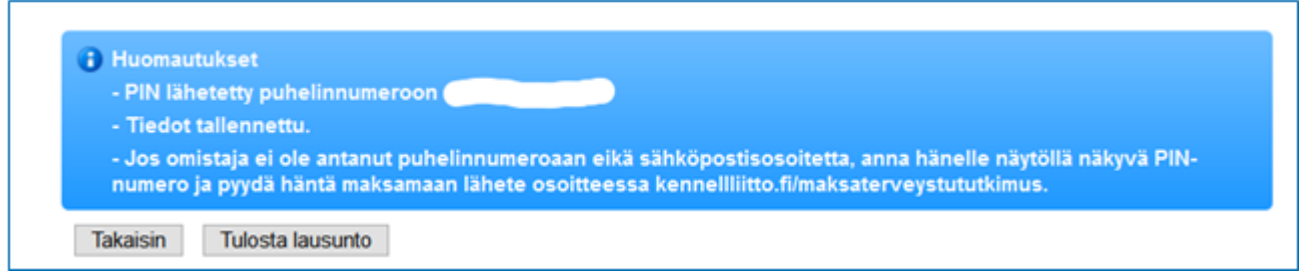

### **Tutkimustulosten kirjaaminen**

Auskultaatiossa aste tulee näkyviin vain, jos sivuääni on "Kyllä, oireeton tai oireellinen". Lepo EKG:n kentät voi täyttää, mutta se ei ole pakollista.

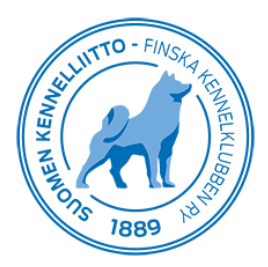

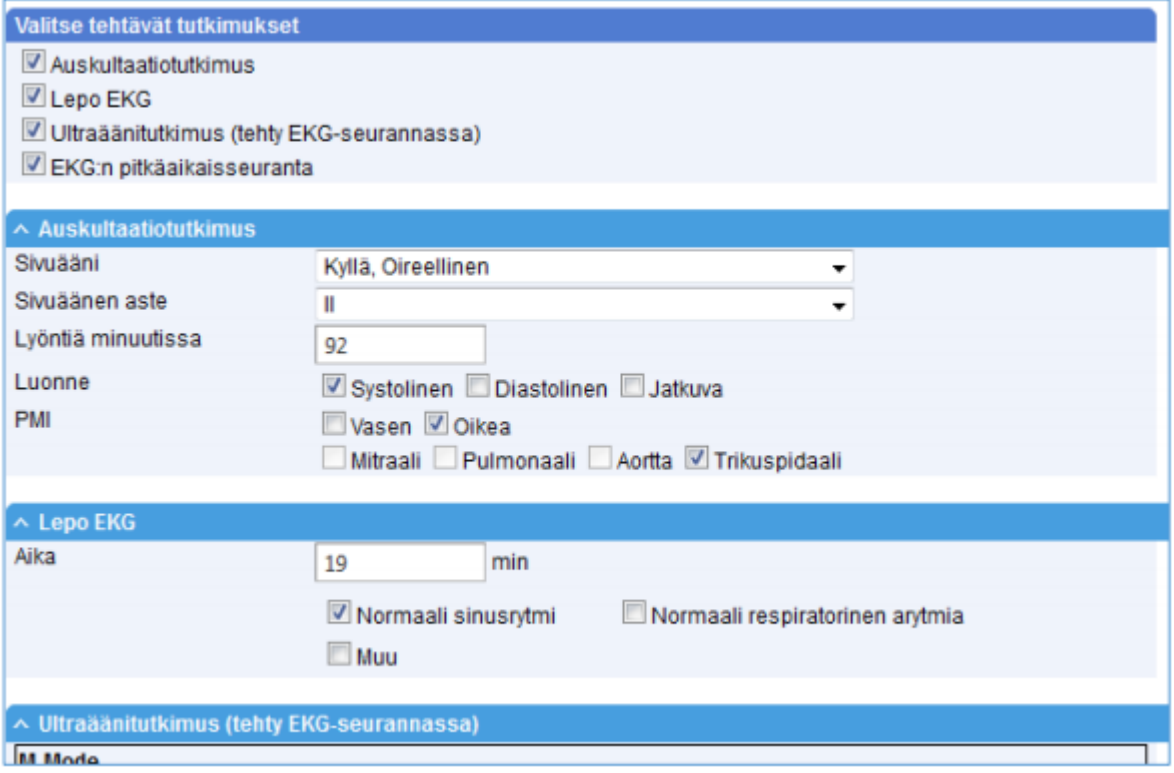

Ultraäänitutkimuksen kentät voi täyttää, mutta se ei ole pakollista. Täytetyt tiedot tulostuvat lausuntoon, joten se on sikäli suositeltavaa. 2D-kuvauksen ml/BSA-arvot lasketaan automaattisesti.

Holter Kenttien täyttö on vapaaehtoista. Täytetyt tiedot tulostuvat lausuntoon, joten se on sikäli suositeltavaa.

Yhteenvedon tutkimusvaihtoehdot tulevat näkyviin sen mukaan, mitä tutkimuksia on tehty. Jos lausunto ei ole kaikilta osin (esimerkiksi Holter) vielä valmis, tallenna lausunto. Se jää tässä tapauksessa näkyviin keskeneräisiin lausuntoihin ja voit palata siihen myöhemmin. Kun lausunto on valmis, laita rasti kohtaan "Sydänlausunto on valmis" ja tallenna.

Tallentamisen jälkeen saat näytölle yhteenvedon ja voit tulostaa lausunnon.